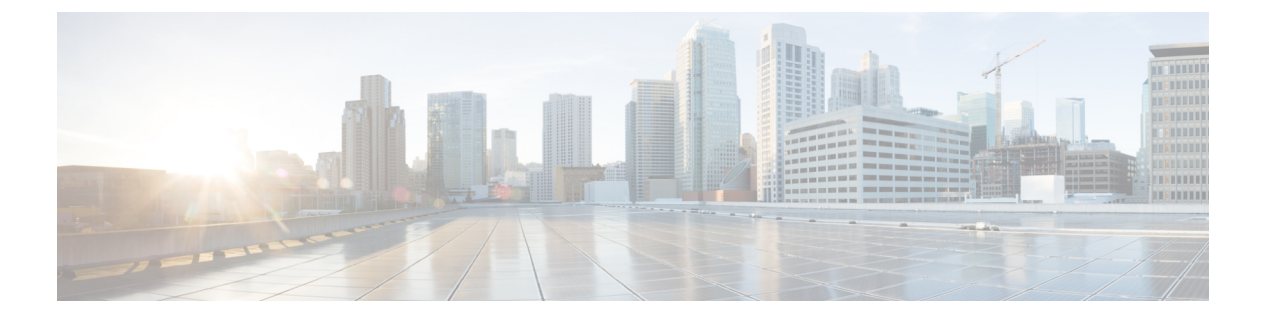

# **LAN** の接続

- ファブリック インターコネクトの概要 (1 ページ)
- アップリンク接続 (1 ページ)
- ダウンリンク接続 (2 ページ)
- ファブリック インターコネクトの設定, on page 3
- ファブリックの退避 (8 ページ)
- ファブリック インターコネクトのポート タイプ (14 ページ)
- ファブリック インターコネクト スイッチングのモード (15 ページ)

# ファブリック インターコネクトの概要

ファブリック インターコネクトは、Cisco UCS のコア コンポーネントです。Cisco UCS ファブ リック インターコネクトは、LAN、SAN、およびアウトオブバンド管理セグメントへのアッ プリンク アクセスを提供します。Cisco UCS インフラストラクチャ管理は、ハードウェアとソ フトウェアの両方を管理する組み込み管理ソフトウェア Cisco UCS Manager により行われま す。Cisco UCS ファブリック インターコネクトはトップオブラック型デバイスであり、Cisco UCS ドメインへのユニファイド アクセスを提供します。

Cisco UCS FI は、接続されたサーバにネットワークの接続性と管理を提供します。Cisco UCS ファブリック インターコネクトは Cisco UCS Manager 管理ソフトウェアを実行し、Cisco UCS Manager ソフトウェア用の拡張モジュールから構成されています。

Cisco UCS ファブリック インターコネクトの詳細については、『*Cisco UCS Manager Getting Started Guide*』を参照してください。

# アップリンク接続

アップリンク アップストリーム ネットワーク スイッチに接続するには、アップリンク ポート として設定されているファブリック インターコネクト ポートを使用します。これらのアップ リンク ポートを、個々のリンクとして、またはポート チャネルとして設定されているリンク として、アップストリーム スイッチ ポートに接続します。ポート チャネルの設定により、帯 域幅の集約とリンクの冗長性を実現できます。

ファブリックインターコネクトからのノースバウンド接続は、標準アップリンク、ポートチャ ネル、または仮想ポート チャネルの設定によって実現できます。ファブリック インターコネ クトに設定されているポートチャネルの名前とIDが、アップストリームイーサネットスイッ チ上の名前および ID の設定と一致している必要があります。

また、vPC としてポート チャネルを設定することもできます。その場合、ファブリック イン ターコネクトからのポート チャネル アップリンク ポートは、別のアップストリーム スイッチ に接続されます。すべてのアップリンク ポートを設定したら、それらのポートのポート チャ ネルを作成します。

# ダウンリンク接続

各ファブリック インターコネクトは、各ブレード サーバに接続性を提供する UCS シャーシの IOM に接続されます。ブレード サーバから IOM への内部接続は、バックプレーンの実装に 10BASE-KR イーサネット標準を使用して Cisco UCS Manager により透過的に行われ、追加の 設定は必要はありません。ファブリック インターコネクトのサーバ ポートと IOM 間の接続を 設定する必要があります。ファブリック インターコネクトのサーバ ポートと接続すると、各 IOMはファブリックインターコネクトへのラインカードとして動作します。したがって、IOM とファブリック インターコネクトを相互接続することはできません。各 IOM は単一のファブ リック インターコネクトに直接接続されます。

ファブリック エクステンダ(IOM または FEX とも呼ばれます)は、ファブリック インターコ ネクトをブレード サーバまで論理的に拡張します。ファブリック エクステンダは、ブレード サーバ シャーシに組み込まれたリモート ライン カードのようなものであり、外部環境への接 続性を実現します。IOM の設定は Cisco UCS Manager によってプッシュされ、直接管理されま せん。このモジュールの主な機能は、ブレード サーバ I/O 接続(内部および外部)の促進、 ファブリック インターコネクトまでの全 I/O トラフィックの多重化、Cisco UCS インフラスト ラクチャの監視と管理の支援です。

ダウンリンク IOM カードに接続する必要のあるファブリック インターコネクト ポートを、 サーバ ポートとして設定します。ファブリック インターコネクトと IOM が物理的に接続され ていることを確認します。また、IOM ポートとグローバル シャーシ検出ポリシーも設定する 必要があります。

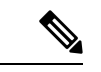

(注)

UCS 2200 I/O モジュールの場合、[Port Channel] オプションを選択することによっても、I/O モ ジュールが接続されたすべてのサーバ ポートがポート チャネルに自動的に追加されます。

# ファブリック インターコネクトの設定

### ファブリック インターコネクトの情報ポリシー

Cisco UCS サーバに接続されているアップリンク スイッチを表示する情報ポリシーを設定する 必要があります。

### Ú

ファブリック インターコネクトの SAN、LAN および LLDP ネイバーを表示するには、ファブ リック インターコネクトの情報ポリシーを有効にする必要があります。 重要

### セキュア **FPGA** のインストール

### 手順

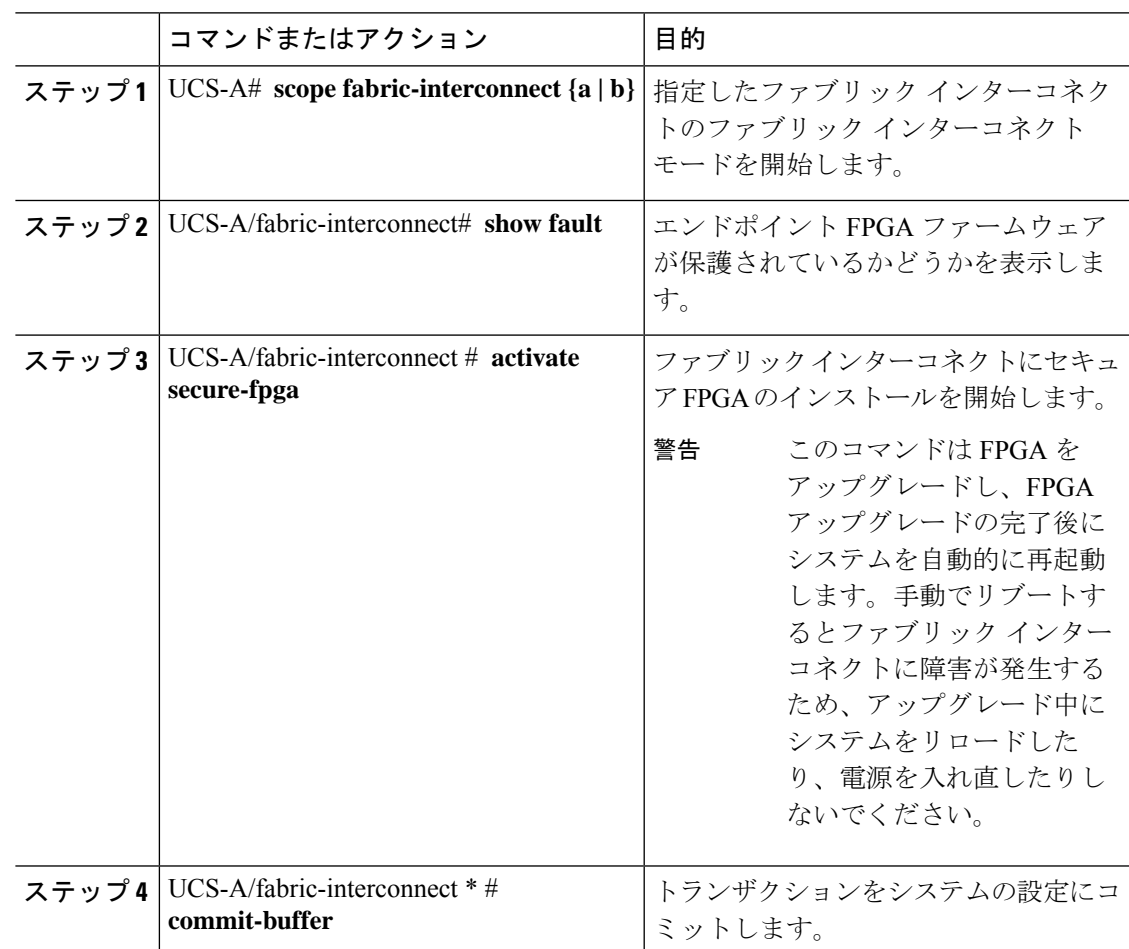

Cisco UCS Manager はファブリック インターコネクトを再起動し、ユーザをログアウトし、 Cisco UCS Manager CLI との接続を解除します。

#### 例

次の例は、ファブリック インターコネクトにセキュア FPGA をインストールする方法 を示しています。

```
UCS-A# scope fabric-interconnect {a | b}
UCS-A/fabric-interconnect# activate secure-fpga
Warning: This command will reset Fabric Interconnect and the system will be down till
the Fabric Interconnect is reset.
UCS-A/fabric-interconnect# commit-buffer
```
### ファブリック インターコネクトの情報ポリシーの有効化

(注) デフォルトでは、ファブリックインターコネクトで情報ポリシーは無効に設定されています。

#### 手順

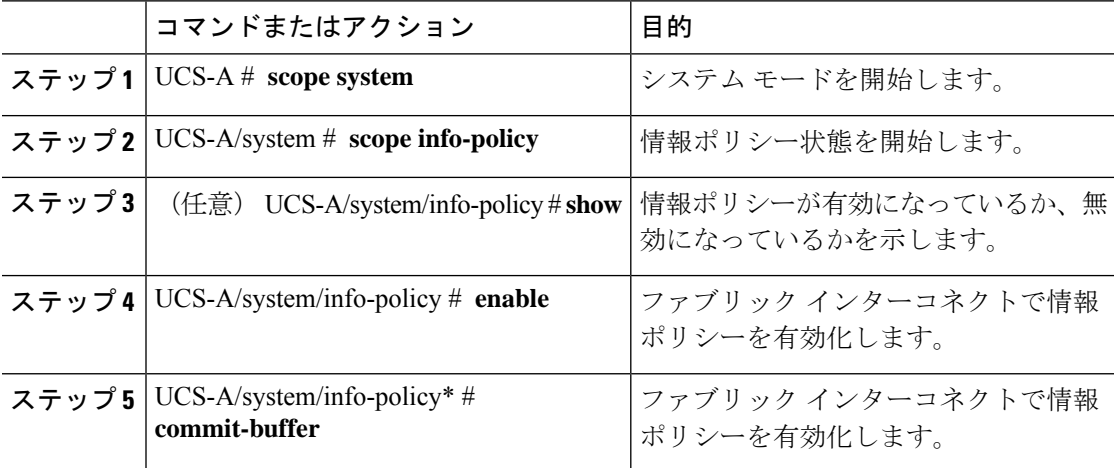

### 例

次に、ファブリック インターコネクトで情報ポリシーを有効にする例を示します。

```
UCS-A# scope system
UCS-A/system # scope info-policy
UCS-A/system/info-policy # show
Info Policy:
State: Disabled
UCS-A/system/info-policy # enable
UCS-A/system/info-policy* # commit-buffer
UCS-A/system/info-policy #
```
### ファブリック インターコネクトの情報ポリシーの無効化

### 手順

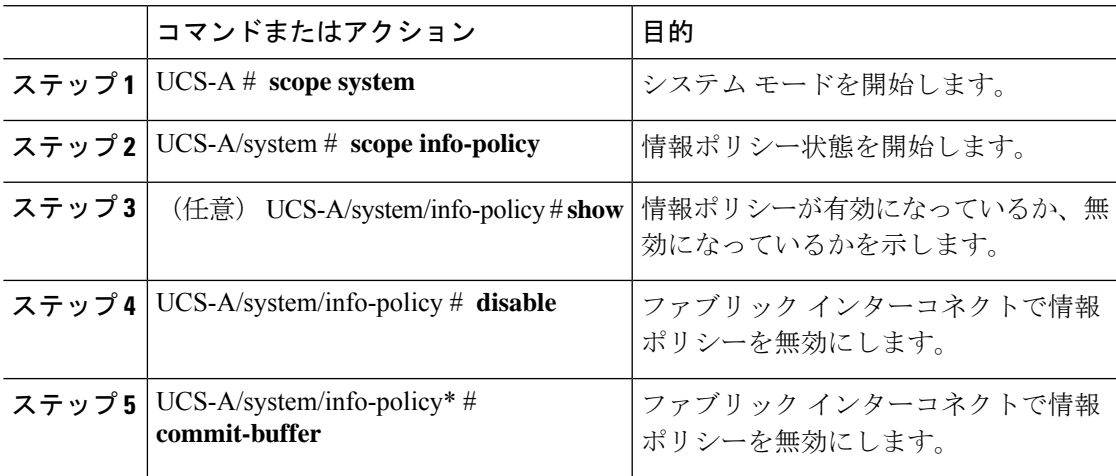

### 例

次に、ファブリック インターコネクトで情報ポリシーを無効にする例を示します。

```
UCS-A# scope system
UCS-A/system # scope info-policy
UCS-A/system/info-policy # show
Info Policy:
State: Enabled
UCS-A/system/info-policy # disable
UCS-A/system/info-policy* # commit-buffer
UCS-A/system/info-policy #
```
# ファブリック インターコネクトの **LAN** ネイバーの表示

LAN ネイバーを表示するにはファブリック インターコネクトで情報ポリシーを有効にする必 要があります。

### 手順

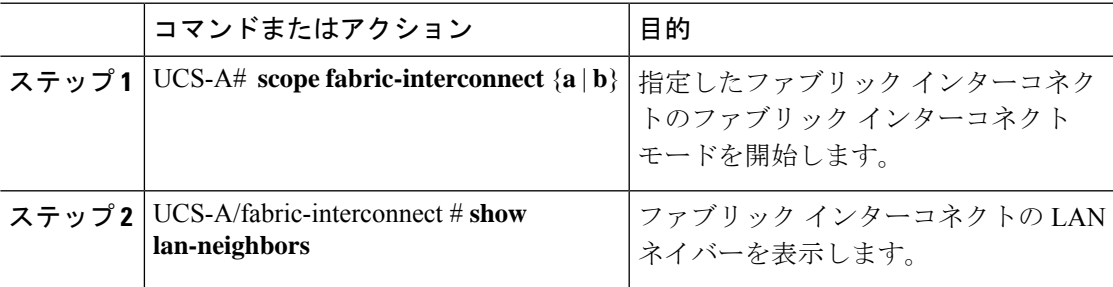

#### 例

次に、ファブリック インターコネクトの LAN ネイバーを表示する例を示します。

```
UCS-A # scope fabric-interconnect a
UCS-Afabric-interconnect # show lan-neighbors
Info Policy:Enabled
Lan Neighbors:
Local Interface: Ethernet1/2
Device Id: bgl-samc02-B(SSI140305YK)
IPv4 Address: 10.105.214.105
FI Port DN: sys/switch-A/slot-1/switch-ether/port-2
```
### ファブリック インターコネクトの **SAN** ネイバーの表示

SAN ネイバーを表示するにはファブリック インターコネクトで情報ポリシーを有効にする必 要があります。

手順

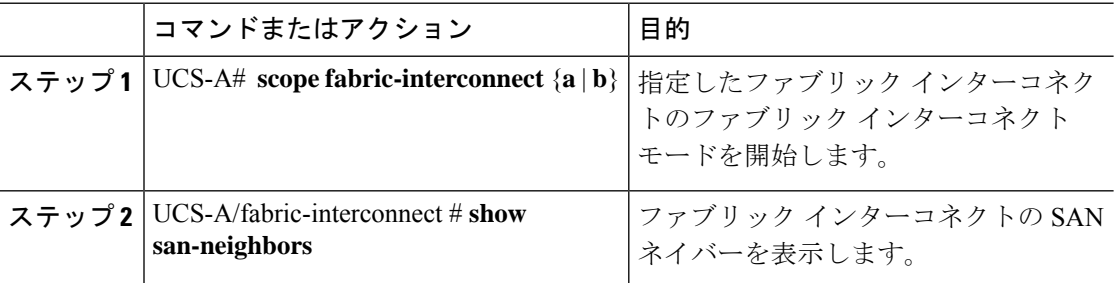

### 例

次に、ファブリック インターコネクトの SAN ネイバーを表示する例を示します。

```
UCS-A # scope fabric-interconnect a
UCS-A/fabric-interconnect # show san-neighbors
Info Policy: Enabled
San neighbors:
Local Interface: fc2/1
Port VSAN: 100
Fabric Mgmt Addr: 10.65.124.252
Fabric pwwn: 20:02:00:05:9b:22:ad:C0
Fabric nwwn: 20:64:00:05:9b:22:ad:C1
My pwwn: 20:41:00:0d:ec:ee:dd:00
My nwwn: 20:64:00:0d:ec:ee:dd:01
FI Port DN: sys/switch-A/slot-2/switch-fc/port-1
```
### ファブリック インターコネクトの **LLDP** ネイバーの表示

LLDPネイバーを表示するにはファブリックインターコネクトで情報ポリシーを有効にする必 要があります。

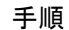

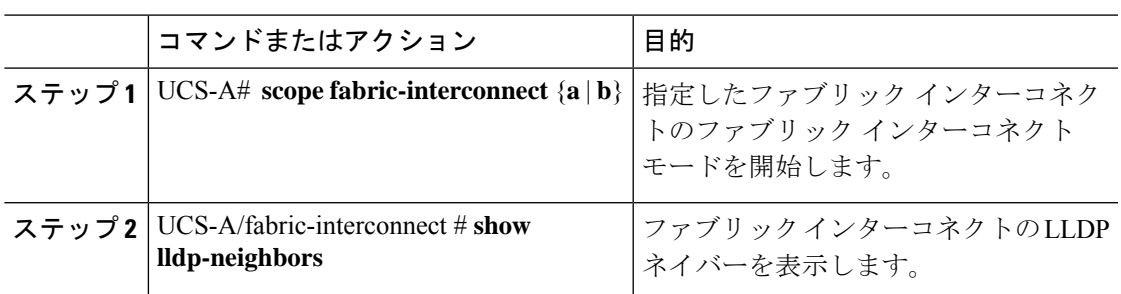

### 例

次に、ファブリック インターコネクトの LLDP ネイバーを表示する方法を示します。

```
UCS-A # scope fabric-interconnect a
UCS-A/fabric-interconnect # show lldp-neighbors
Info Policy: Enabled
```
Lldp Neighbors:

```
Local Interface: Eth1/5
Chassis Id: 000d.ecff.5e90
Remote Interface: Eth1/9
Remote Port Description: Ethernet1/9
System Name: bgl-samc02-B
System Description: Cisco Nexus Operating System (NX-OS) Software TAC support:
http://www.cisco.com/tac Copyright (c) 2002-2011, Cisco Systems, Inc
System Capabilities: B
Enabled Capabilities: B
Native VLAN: 1
IPv4 Mgmt Address: 10.105.214.105
FI Port DN: sys/switch-A/slot-1/switch-ether/port-5
```
## セキュア **FPGA** のインストール

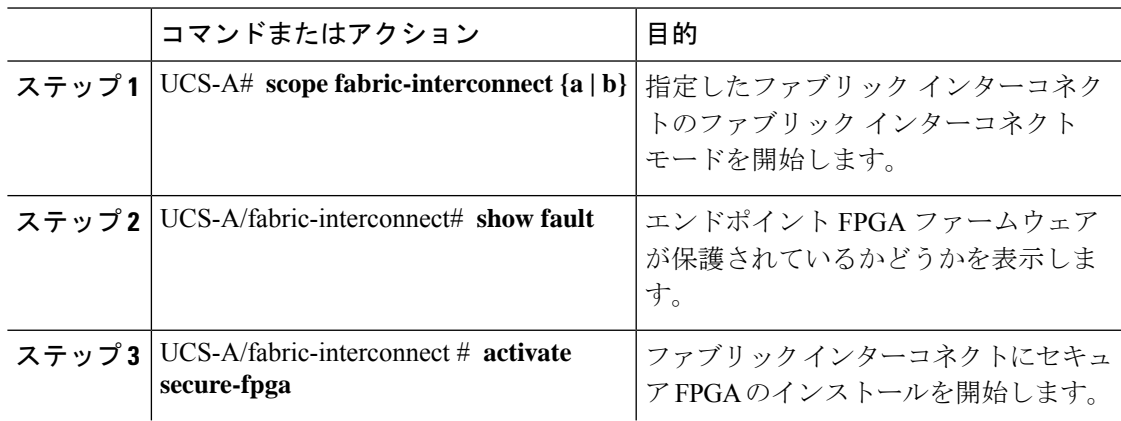

### 手順

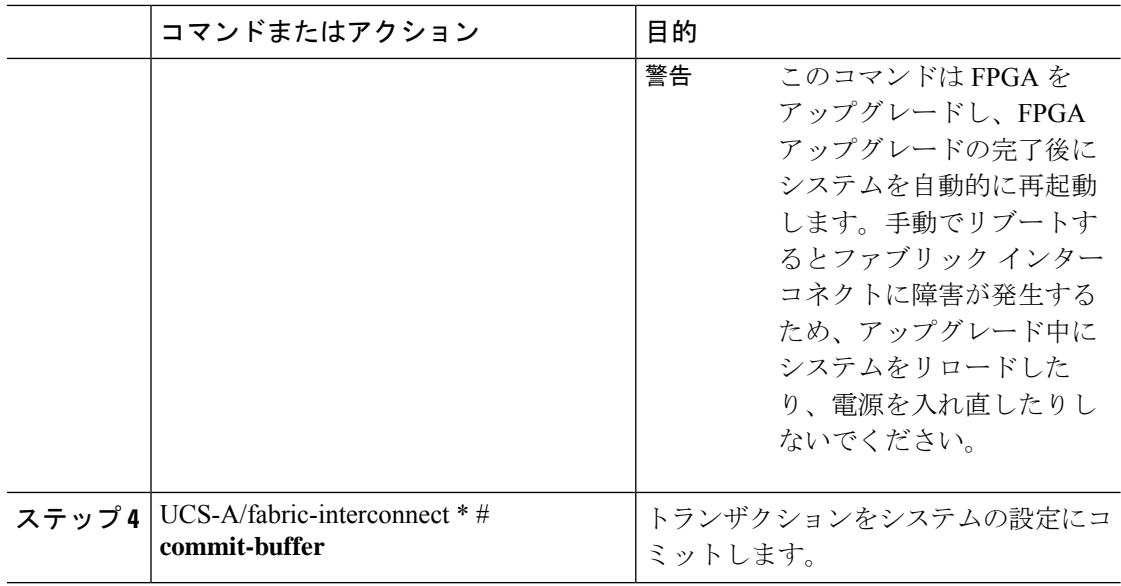

Cisco UCS Manager はファブリック インターコネクトを再起動し、ユーザをログアウトし、 Cisco UCS Manager CLI との接続を解除します。

#### 例

次の例は、ファブリック インターコネクトにセキュア FPGA をインストールする方法 を示しています。

UCS-A# **scope fabric-interconnect {a | b}** UCS-A/fabric-interconnect# **activate secure-fpga** Warning: This command will reset Fabric Interconnect and the system will be down till the Fabric Interconnect is reset. UCS-A/fabric-interconnect# **commit-buffer**

# ファブリックの退避

Cisco UCS Manager にファブリックの退避機能が導入されました。この機能は、IOM または FEX を介して接続しているすべてのサーバからファブリック インターコネクトに流れるトラ フィックフローを、システムのアップグレード時に退避させます。直接接続されたラックサー バでは、ファブリック エバキュエーションはサポートされていません。

システムのセカンダリ ファブリック インターコネクトをアップグレードすると、ファブリッ クインターコネクト上のアクティブなトラフィックが中断されます。このトラフィックは、プ ライマリ ファブリック インターコネクトにフェールオーバーします。次の手順で、アップグ レード プロセス中にファブリック退避機能を使用できます。

**1.** ファブリックインターコネクトを通過するすべてのアクティブなトラフィックを停止しま す。

- **2.** フェールオーバーが設定されている vNIC に対して、Cisco UCS Manager や vCenter などの ツールを使用して、トラフィックがフェールオーバーされたことを確認します。
- **3.** セカンダリ ファブリック インターコネクトをアップグレードします。
- **4.** 停止したすべてのトラフィック フローを再開します。
- **5.** クラスタ リードをセカンダリ ファブリック インターコネクトに変更します。
- **6.** ステップ 1 ~ 4 を繰り返し、プライマリ ファブリック インターコネクトをアップグレー ドします。

(注)

- ファブリック インターコネクト トラフィックの待避は、クラスタ設定でのみサポートさ れます。
	- トラフィックの待避は、従属ファブリック インターコネクトからのみ実行できます。
	- 待避が設定されているファブリック インターコネクトの IOM または FEX のバックプレー ン ポートがダウンし、その状態が [Admin down] として表示されます。手動によるアップ グレード プロセス中に、これらのバックプレーン ポートを [Up]状態に移動させ、トラ フィック フローを再開するには、[Admin Evac Mode] を明示的に [Off] に設定する必要が あります。
	- Cisco UCSManagerリリース3.1(3)から、自動インストール中にファブリックエバキュエー ションを使用できます。
	- アップグレードプロセスの外部ファブリック避難を使用する場合は、VIFをオンライン状 態に戻すために FEX 再確認する必要があります。

# ファブリック インターコネクトのトラフィックの停止

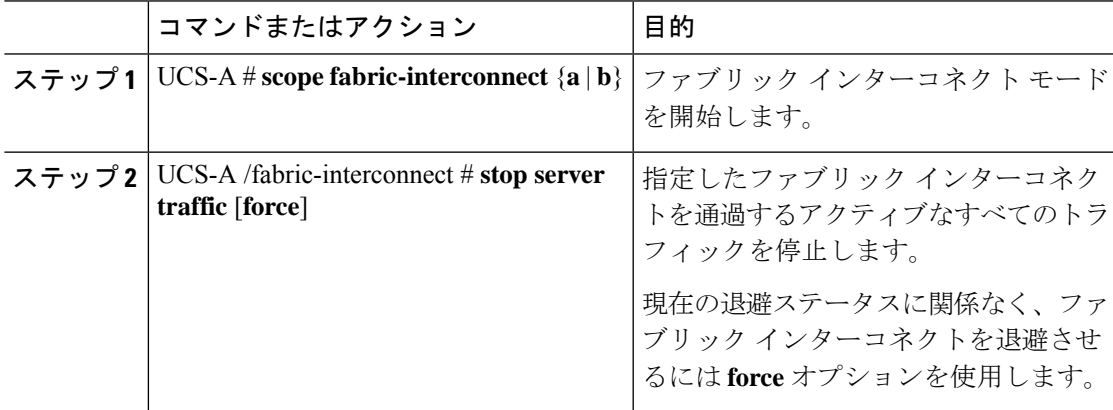

#### 手順

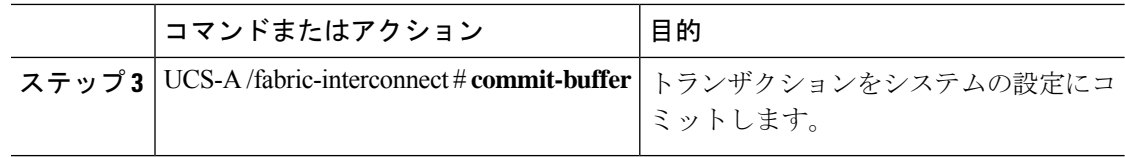

#### 例

次の例では、ファブリックインターコネクトBを通過するアクティブなすべてのトラ フィックを停止する方法を示します。

```
UCS-A# scope fabric-interconnect b
```
UCS-A /fabric-interconnect # **stop server traffic** Warning: Enabling fabric evacuation will stop all traffic through this Fabric Interconnect from servers attached through IOM/FEX. The traffic will fail over to the Primary Fabric Interconnect for fail over vnics.

UCS-A /fabric-interconnect # **commit-buffer**

### ファブリック インターコネクトの退避ステータスの表示

手順

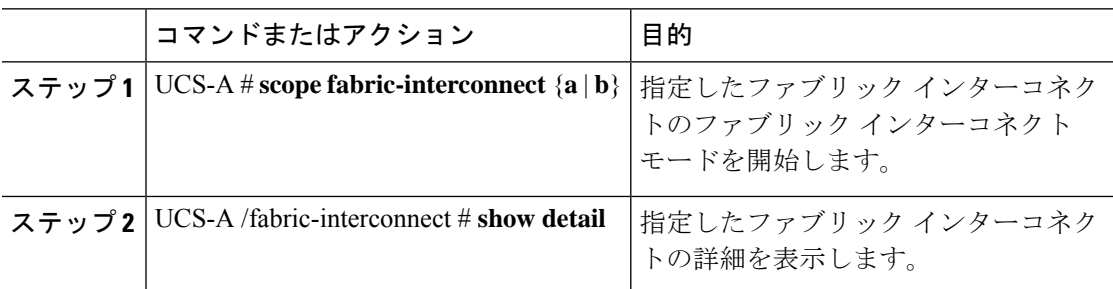

### 例

次の例は、ファブリックインターコネクトのステータスの表示方法を示しています。

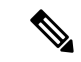

**Admin Evacuation** および **Oper Evacuation** はファブリック インターコネクトのエバ キュエーション ステータスを示します。 (注)

UCS-A /fabric-interconnect # **show detail**

```
Fabric Interconnect:
   ID: B
   Product Name: Cisco UCS 6248UP
   PID: UCS-FI-6248UP
   VID: V01
   Vendor: Cisco Systems, Inc.
   Serial (SN): SSI171400HG
```
HW Revision: 0 Total Memory (MB): 16165 OOB IP Addr: 10.193.32.172 OOB Gateway: 10.193.32.1 OOB Netmask: 255.255.255.0 OOB IPv6 Address: :: OOB IPv6 Gateway: :: Prefix: 64 Operability: Operable Thermal Status: Ok Admin Evacuation: On Oper Evacuation: On Current Task 1: Current Task 2: Current Task 3:

## **IOM** の退避ステータスの表示

### 手順

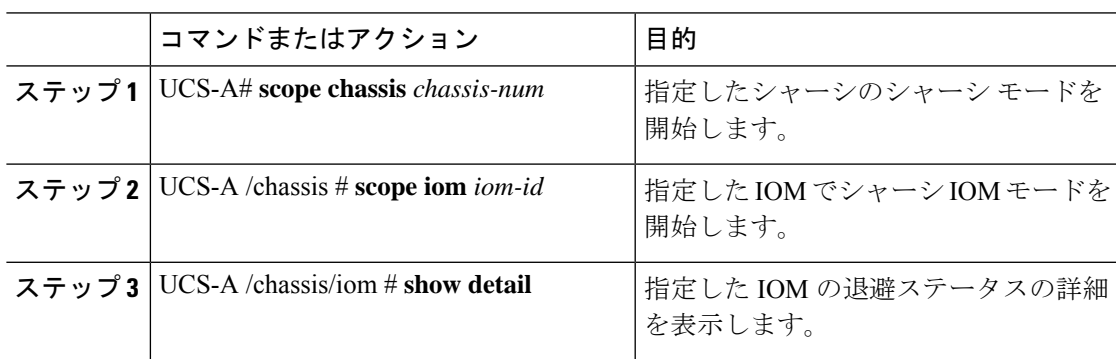

### 例

次の例は、IOM の退避ステータスの詳細を表示する方法を示しています。

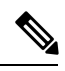

(注) **Oper Evacuation** は IOM の退避の動作ステータスを示します。

```
UCS-A# scope chassis 1
UCS-A /chassis # scope iom 1
UCS-A /chassis/iom # show detail
IOM:
   ID: 1
   Side: Left
   Fabric ID: A
   User Label:
    Overall Status: Fabric Conn Problem
   Oper qualifier: Server Port Problem
   Operability: Operable
   Presence: Equipped
```
Thermal Status: OK Discovery: Online Config State: Ok Peer Comm Status: Connected Product Name: Cisco UCS 2204XP PID: UCS-IOM-2204XP VID: V02 Part Number: 73-14488-02 Vendor: Cisco Systems Inc Serial (SN): FCH1718J9FT HW Revision: 0 Mfg Date: 2013-05-12T00:00:00.000 Controller Subject: Iocard Fabric Port Aggregation Capability: Port Channel Oper Evacuation: On Current Task 1: Current Task 2:

### ファブリックの退避の確認

### 手順

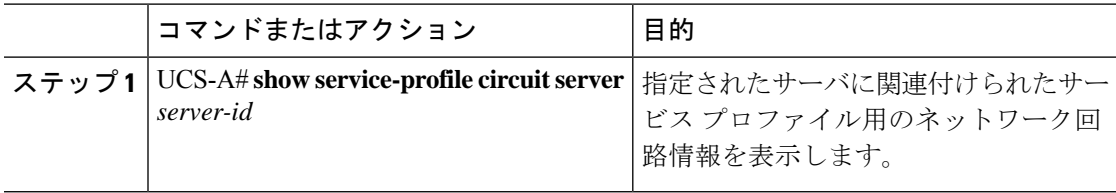

### 例

次の例は、ファブリック退避前の VIF (仮想 NIC)のパスを示しています。

(注)

 $\label{eq:1} \begin{picture}(20,5) \put(0,0){\line(1,0){10}} \put(15,0){\line(1,0){10}} \put(15,0){\line(1,0){10}} \put(15,0){\line(1,0){10}} \put(15,0){\line(1,0){10}} \put(15,0){\line(1,0){10}} \put(15,0){\line(1,0){10}} \put(15,0){\line(1,0){10}} \put(15,0){\line(1,0){10}} \put(15,0){\line(1,0){10}} \put(15,0){\line(1,0){10}} \put(15,$ 

• ファブリック インターコネクト A の VIF は、ファブリック インターコネクトを 通過するトラフィックが最初はアクティブであることを示しています。

• ファブリック インターコネクト B の VIF は、退避前はパッシブです。

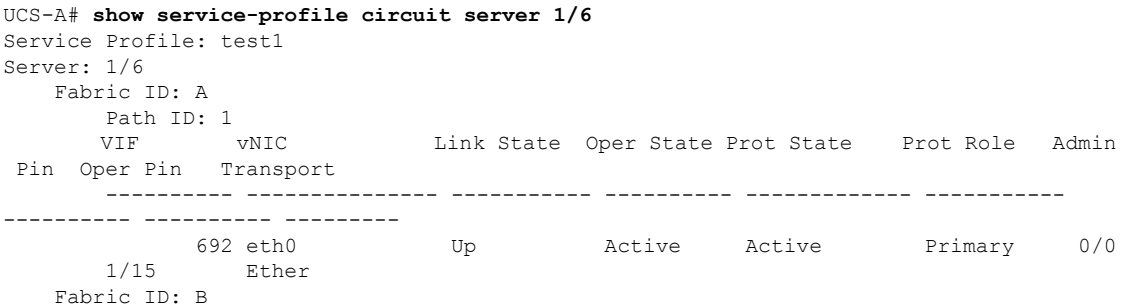

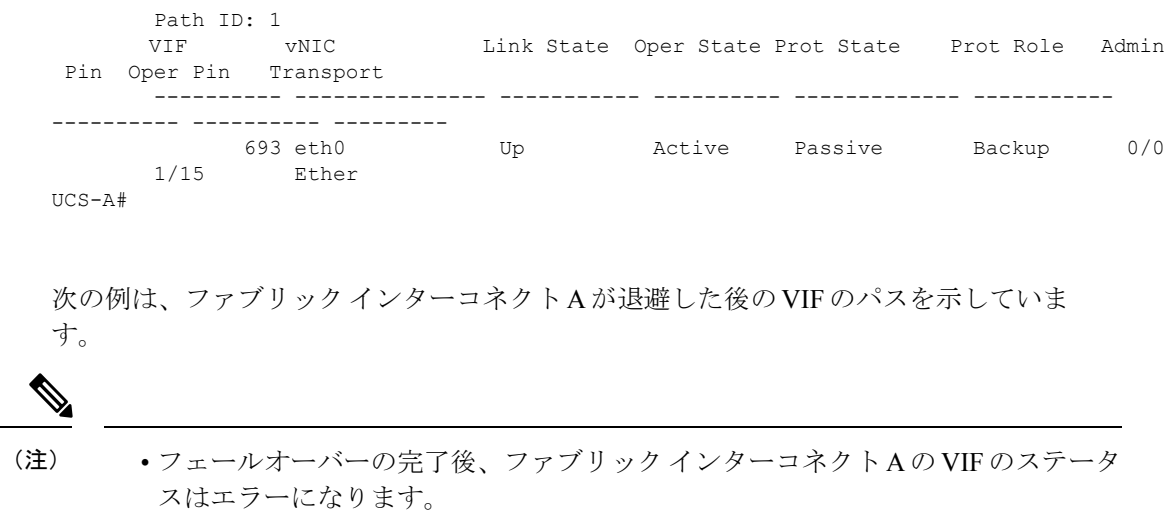

• ファブリック インターコネクト B の VIF がアクティブとして引き継ぎます。

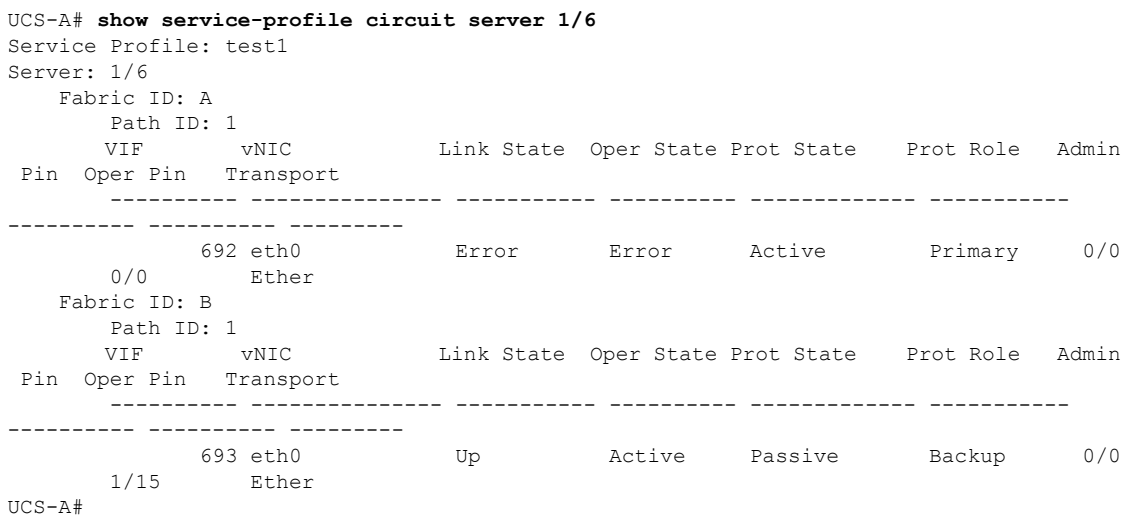

# ファブリック インターコネクトのトラフィックの再開

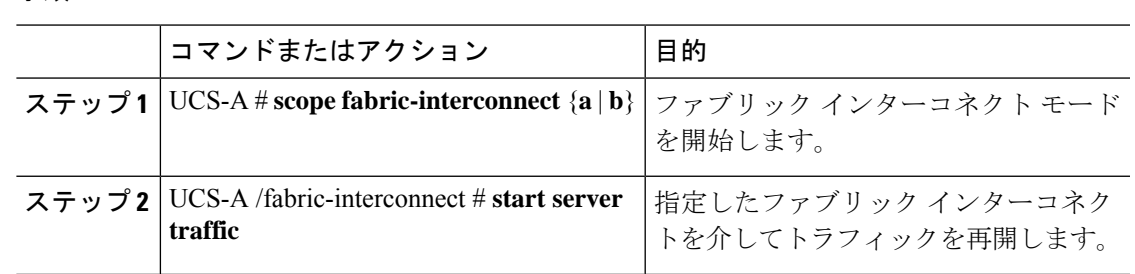

手順

Ι

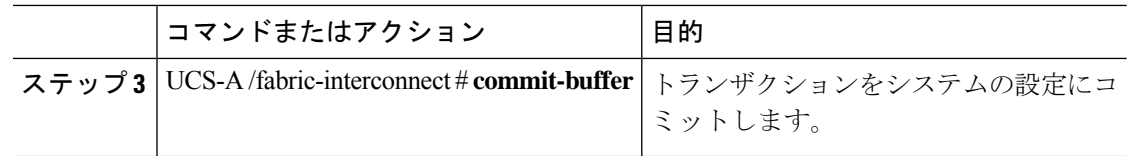

#### 例

次の例では、ファブリックインターコネクトBを通過するトラフィックを再開する方 法を示します。

```
UCS-A# scope fabric-interconnect b
UCS-A /fabric-interconnect # start server traffic
Warning: Resetting fabric evacuation will cause server traffic that failed over to the
Primary Fabric Interconnect to fail back to this Fabric Interconnect.
UCS-A /fabric-interconnect # commit-buffer
```
# ファブリック インターコネクトのポート タイプ

デフォルトでは、すべてのファブリック インターコネクト ポートは未設定です。イーサネッ ト LAN 接続では、ファブリック インターコネクト ポートは次のいずれかの状態になります。

- **[Unconfigured]**:ポートは設定されておらず、使用できません。
- [ServerPort]:ポートは、ブレード シャーシ内の IOM ファブリック エクステンダ(FEX) モジュールへのダウンリンク接続用に設定されています。
- [Uplink Port]:ポートはアップストリーム イーサネット スイッチへのアップリンク接続用 に設定されています。アップリンク ポートは常にトランク ポートとして設定されます。
- **[Disabled]**:ポートはアップリンク ポートまたはサーバ ポートとして設定されており、現 在は管理者によって無効化されています。

6200 シリーズ ファブリック インターコネクトの場合は、すべてのポートがユニファイド ポー トです。したがって、すべてのポートを 1/10 ギガビット イーサネット、ファイバ チャネル (FC)、FC アップリンク、アプライアンス ポート、または FCoE ポートとして設定します。

6300 シリーズ ファブリック インターコネクトについては、『*UCS Manager Getting Started Guide*』を参照してください。

Cisco UCS 6400 シリーズ ファブリック インターコネクト では、ポート 1 ~ 16 はユニファイド ポートであり、イーサネットまたはFCのいずれかのポートとして設定できます。『*UCSManager Getting Started guide*』で情報を詳しく説明します。

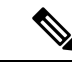

Cisco UCS 6454 ファブリック インターコネクトは、Cisco UCS Manager 4.0(1) and 4.0(2) で 8 個 のユニファイド ポート (ポート 1 ~ 8) をサポートしていますが、その後 16 個のユニファイド ポート (ポート 1 ~ 16) をサポートします。 (注)

# ファブリック インターコネクト スイッチングのモード

Cisco UCS ファブリック インターコネクトは、2 つのメイン スイッチング モード(イーサネッ トまたはファイバチャネル)で動作します。これらのモードは相互に独立しています。サーバ とネットワーク間またはサーバとストレージ デバイス間で、ファブリック インターコネクト がデバイスとして動作する方法を決定します。

### イーサネット スイッチング モード

イーサネット スイッチング モードにより、サーバとネットワークの間のスイッチング装置と してファブリック インターコネクトがどのように動作するかが決定されます。ファブリック インターコネクトは、次のイーサネット スイッチング モードのいずれかで動作します。

#### エンドホスト モード

エンドホスト モードでは、ファブリック インターコネクトが、vNIC を介して接続されている すべてのサーバ(ホスト)に代わって、ネットワークに対するエンドホストとして動作できま す。この動作は、アップリンク ポートに vNIC をピン接続(動的ピン接続またはハードピン接 続)することにより実現されます。これによって、ネットワークに冗長性がもたらされ、アッ プリンク ポートはファブリックの残りの部分に対してサーバ ポートとなります。

エンドホスト モードの場合、ファブリック インターコネクトではスパニングツリー プロトコ ル(STP)が実行されません。ただし、アップリンクポートが相互にトラフィックを転送する ことを拒否し、複数のアップリンク ポートに同時に出力サーバ トラフィックが存在すること を拒否することによって、ループが回避されます。エンドホストモードは、デフォルトのイー サネット スイッチング モードであり、次のいずれかがアップストリームで使用される場合に 使用する必要があります。

- レイヤ 2 集約のための レイヤ 2 スイッチング
- Virtual Switching System(VSS)集約レイヤ

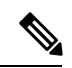

エンドホスト モードを有効にした場合、vNIC がアップリンク ポートに固定ピン接続されてい て、このアップリンク ポートがダウンすると、システムはその vNIC をピン接続し直すことは できず、その vNIC はダウンしたままになります。 **Note**

#### **Switch Mode**

スイッチモードは従来のイーサネットスイッチングモードです。ループを回避するためにファ ブリック インターコネクトで STP が実行され、ブロードキャスト パケットとマルチキャスト パケットは従来の方法で処理されます。ファブリックインターコネクトがルータに直接接続さ れている場合、または次のいずれかがアップストリームスイッチに使用されている場合は、ス イッチ モードを使用します。

- レイヤ 3 集約
- ボックス内の VLAN

どちらのイーサネット スイッチング モードにおいても、サーバ アレイ内のサーバ間ユニキャ スト トラフィックはすべてファブリック インターコネクト経由でのみ送信され、アップリン ク ポートを介して送信されることはありません。これは、vNIC がアップリンク ポートにハー ドピン接続されている場合でも同様です。サーバ間のマルチキャストトラフィックとブロード キャスト トラフィックは、同じ VLAN 内のすべてのアップリンク ポートを介して送信されま す。 **Note**

### **CiscoMDS9000**ファミリのファイバチャネルスイッチングモジュールを使用したスイッチモー ドの **Cisco UCS** ファブリック インターコネクト

スイッチ モードで Cisco MDS 9000 ファミリ FC スイッチング モジュールと Cisco UCS ファブ リック インターコネクト間にポート チャネルを作成する場合は、次の順序に従います。

- **1.** MDS 側にポート チャネルを作成します。
- **2.** ポート チャネルのメンバー ポートを追加します。
- **3.** ファブリック インターコネクト側にポート チャネルを作成します。
- **4.** ポート チャネルのメンバー ポートを追加します。

最初にファブリック インターコネクト側でポート チャネルを作成すると、ポートは中断状態 になります。

Cisco UCS ファブリック インターコネクトがスイッチ モードになっている場合、ポート チャ ネル モードは **ON** モードに限られ、**Active** ではありません。ただし、ファブリック インター コネクトのピアの wwn 情報を取得するには、ポート チャネルを **Active** モードにする必要があ ります。

### イーサネット スイッチング モードの設定

### œ

#### **Important**

イーサネット スイッチング モードを変更すると、Cisco UCS Manager により、ユーザはログア ウトされ、ファブリック インターコネクトが再起動されます。クラスタ設定では、Cisco UCS Managerにより両方のファブリックインターコネクトが再起動されます。スイッチングモード の変更により、最初に従属ファブリックインターコネクトがリブートします。プライマリファ ブリック インターコネクトは、**[**保留中のアクティビティ(**Pending Activities**)**]** でそれを確認 応答した後で初めてリブートされます。プライマリ ファブリック インターコネクトでイーサ ネット スイッチング モードの変更が完了してシステムで使用できるようになるまでに数分か かることがあります。現在の設定は保持されます。

ファブリック インターコネクトがリブートされるときに、すべてのブレード サーバが LAN お よび SAN 接続を失い、そのためにブレード上のすべてのサービスが完全に停止します。これ により、オペレーティング システムが失敗する場合があります。

### **Procedure**

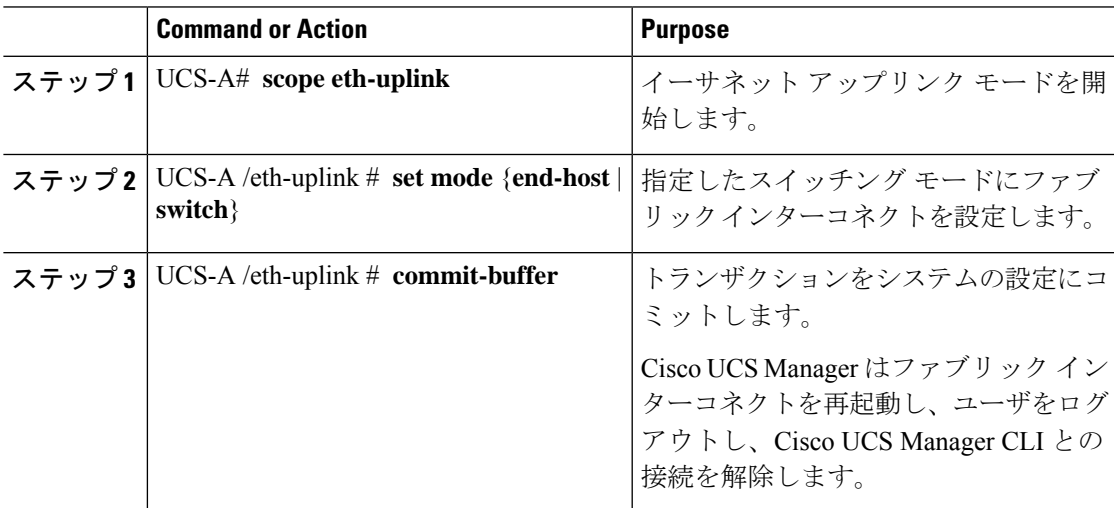

### **Example**

次に、ファブリック インターコネクトを エンドホスト モードに設定し、トランザク ションをコミットする例を示します。

```
UCS-A# scope eth-uplink
```

```
UCS-A /eth-uplink # set mode end-host
Warning: When committed, this change will cause the switch to reboot
UCS-A /eth-uplink* # commit-buffer
UCS-A /eth-uplink #
```
### ファイバ チャネル スイッチング モード

ファイバ チャネル スイッチング モードは、サーバとストレージ デバイス間のスイッチング装 置としてファブリックインターコネクトがどのように動作するかを決定します。ファブリック インターコネクトは、次のファイバ チャネル スイッチング モードのいずれかで動作します。

#### エンドホスト モード

エンドホスト モードは N ポート仮想化 (NPV) モードと同義です。このモードは、デフォル トのファイバ チャネル スイッチング モードです。エンドホスト モードを使用すると、ファブ リック インターコネクトは、仮想ホスト バス アダプタ(vHBA)を介して接続されているす べてのサーバ(ホスト)に代わって、接続されているファイバ チャネル ネットワークに対す るエンド ホストとして動作することができます。この動作は、ファイバ チャネル アップリン ク ポートに vHBA をピン接続(動的ピン接続またはハードピン接続) することにより実現さ れます。これにより、ファイバ チャネル ポートはファブリックの残りの部分に対してサーバ ポート(Nポート)となります。エンドホスト モードの場合、ファブリック インターコネク トは、アップリンクポートが相互にトラフィックを受信しないようにすることでループを回避 します。

エンドホスト モードを有効にすると、vHBA がアップリンク ファイバ チャネル ポートにハー ドピン接続されているときに、そのアップリンクポートがダウンした場合、システムはvHBA を再びピン接続することができず、vHBA はダウンしたままになります。 (注)

#### **Switch Mode**

スイッチ モードはデフォルトのファイバ チャネル スイッチング モードではありません。ス イッチ モードを使用して、ファブリック インターコネクトをストレージ デバイスに直接接続 することができます。ファイバチャネルスイッチ モードの有効化は、SAN が存在しない(た とえば、ストレージに直接接続された1つのCisco UCSドメイン)ポッドモデル、またはSAN が存在する(アップストリームMDSを使用)ポッドモデルで役に立ちます。ファイバチャネ ル スイッチ モードでは、SAN ピン グループは不適切です。既存の SAN ピン グループはすべ て無視されます。

### ファイバ チャネル スイッチング モードの設定

ファイバ チャネル スイッチング モードが変更されると、両方の Cisco UCS ファブリック イン ターコネクトは同時にリロードします。ファブリックインターコネクトをリロードすると、約 10 ~ 15 分のダウンタイムがシステム全体で発生します。 (注)

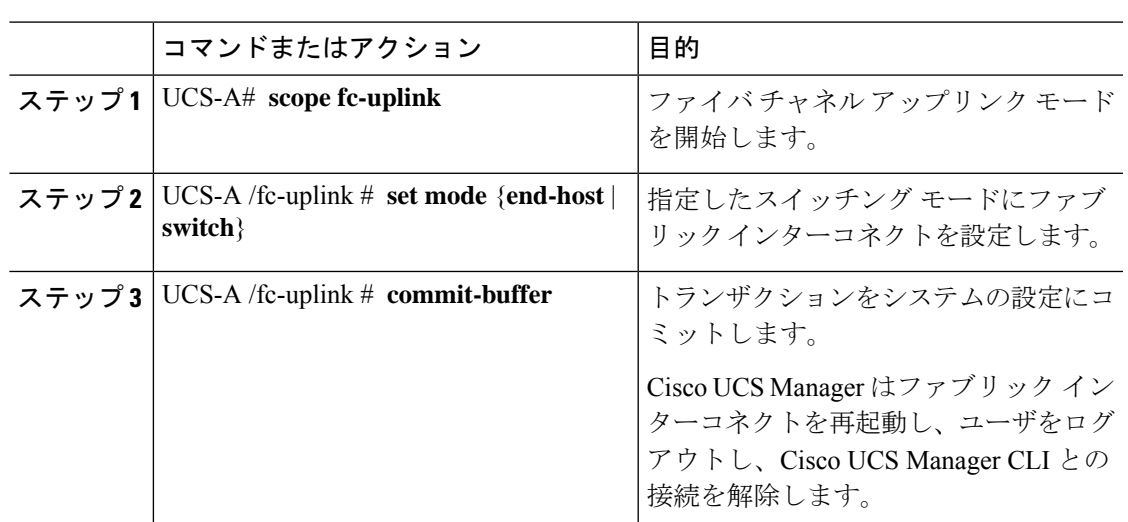

手順

### 例

次の例で、ファブリックインターコネクトをエンドホストモードに設定し、トランザ クションをコミットする方法を示します。

```
UCS-A # scope fc-uplink
UCS-A /fc-uplink # set mode end-host
UCS-A /fc-uplink* # commit-buffer
UCS-A /fc-uplink #
```
I

٦

翻訳について

このドキュメントは、米国シスコ発行ドキュメントの参考和訳です。リンク情報につきましては 、日本語版掲載時点で、英語版にアップデートがあり、リンク先のページが移動/変更されている 場合がありますことをご了承ください。あくまでも参考和訳となりますので、正式な内容につい ては米国サイトのドキュメントを参照ください。